# Release Notes Öffentliche Ansicht der übermittelten Meldungen für die Behörde

Roll-out in die Produktionsumgebung: 22.02.2024

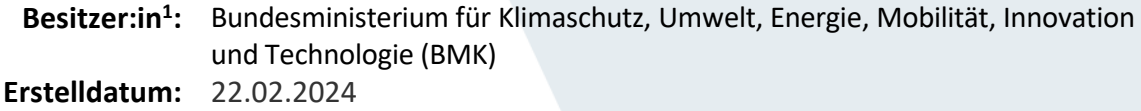

 $\overline{a}$ 

<sup>1</sup> Der Besitzer/die Besitzerin ist verantwortlich für: Erstellung, Einarbeitung von Review-Ergebnissen, Fertigstellung und zentrale Ablage der Release Notes

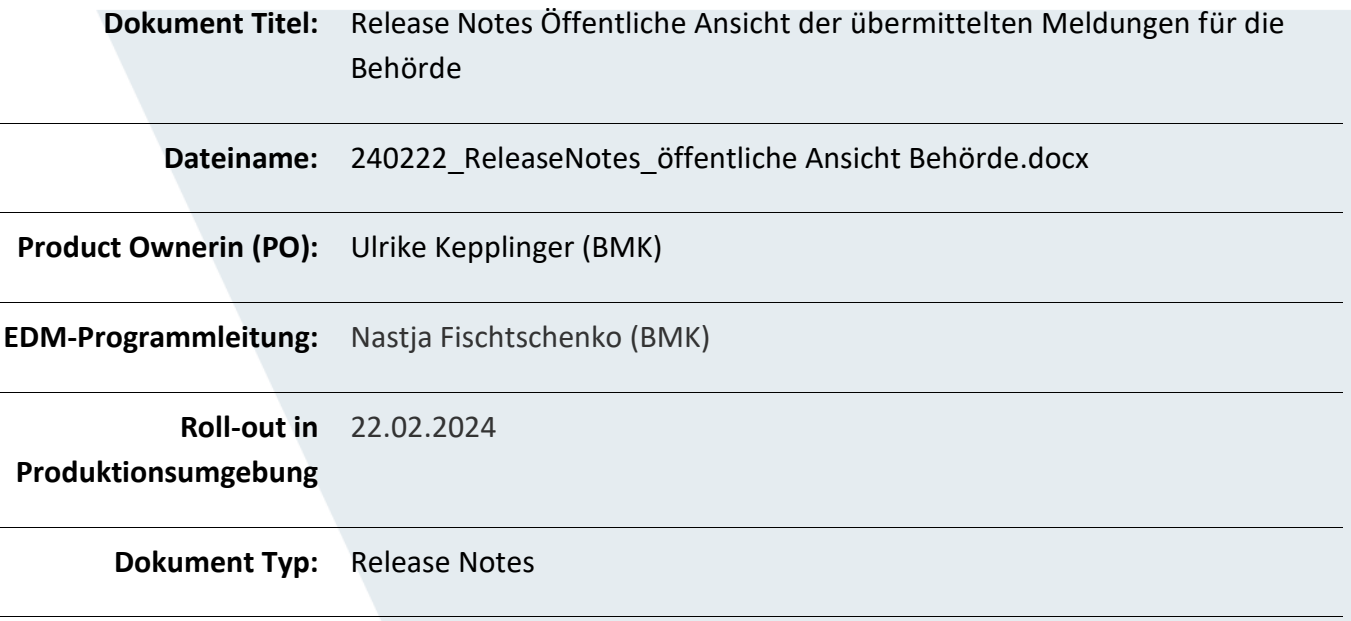

#### Inhalt

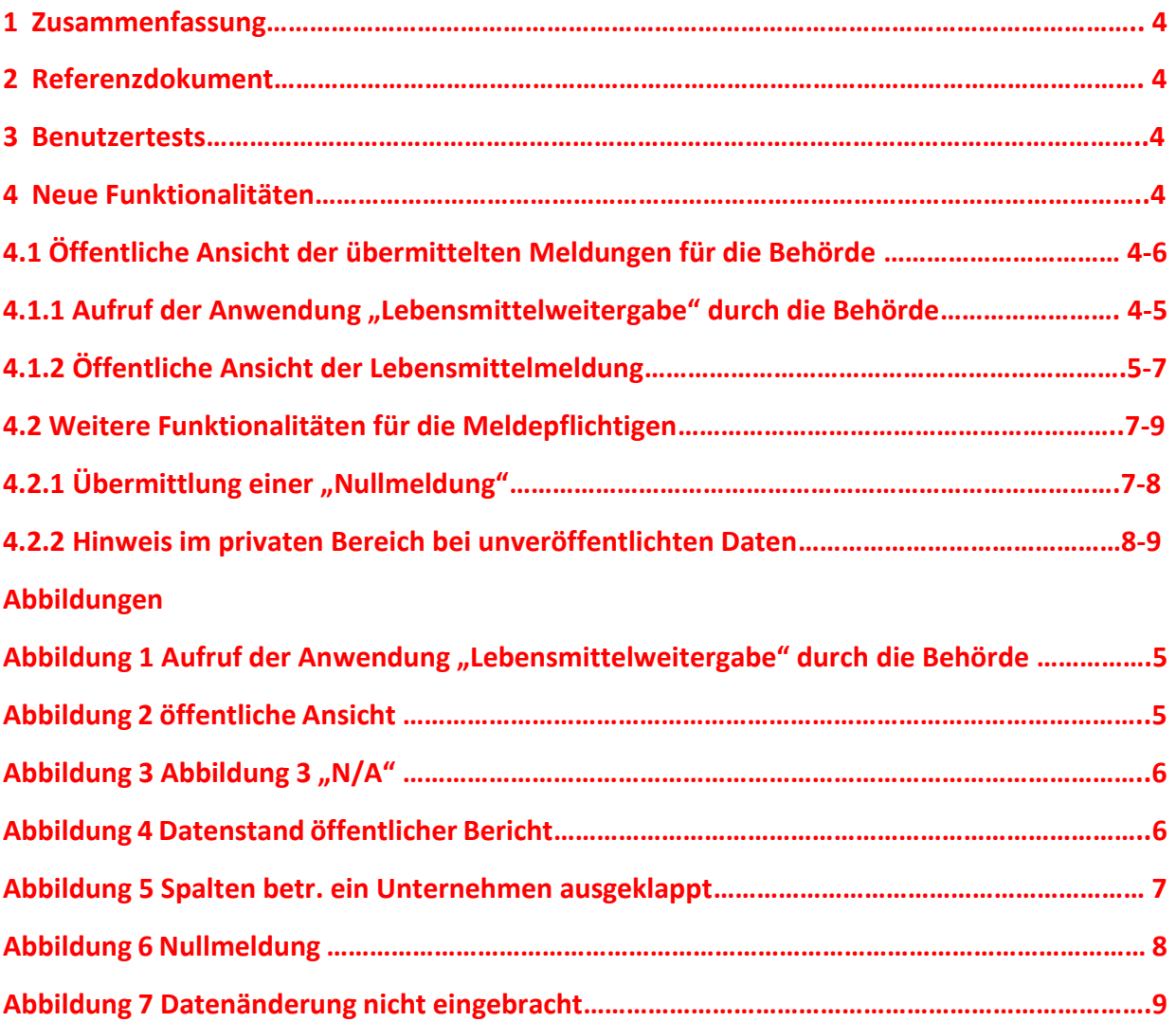

# <span id="page-3-0"></span>1 Zusammenfassung

Die Web-Applikation: Lebensmittelweitergabe – digitale Meldeplattform für Letztvertreiber ermöglicht Lebensmitteleinzelhändlern mit mindestens einer Verkaufsstelle über 400m² oder mit mindestens fünf Verkaufsstellen und buchführungspflichtigen Lebensmittelgroßhändlern ihre Meldeverpflichtungen gem. § 11a. AWG 2002 über das EDM zu erfüllen.

Folgende Daten sind pro Kalenderquartal bis spätestens zum 10. des zweitfolgenden Monats in automationsunterstützt verarbeitbarer Form und elektronisch an die Bundesministerin für Klimaschutz, Umwelt, Energie, Mobilität, Innovation und Technologie zu übermitteln:

a) die Masse der Lebensmittel, die unentgeltlich zum menschlichen Verzehr weitergegeben wurde (in Kilogramm Nettogewicht); b) die Masse der Lebensmittel, die als Abfall weitergegeben wurden (in Kilogramm Nettogewicht), sofern möglich untergliedert nach Warengruppen.

Die Bundesministerin für Klimaschutz, Umwelt, Energie, Mobilität, Innovation und Technologie veröffentlicht vierteljährlich einen Bericht über die gemeldeten Daten.

Seit Anfang Jänner 2024 können Meldepflichtige die Lebensmittelmeldung einfach erfassen, seit Ende Jänner 2024 kann die Lebensmittelmeldung durch Meldepflichtige mittels Meldebutton eingebracht werden. Erstmalig wurden Daten für das vierte Kalenderquartal 2023 gemeldet.

## <span id="page-3-1"></span>2 Referenzdokumente

§ 11a. AWG 2002.

### <span id="page-3-2"></span>3 Benutzertests

Es wurden keine Benutzertests durchgeführt.

### <span id="page-3-3"></span>4 Neue Funktionalitäten

### 4.1 Öffentliche Ansicht der übermittelten Meldungen für die Behörde

4.1.1. Aufruf der Anwendung "Lebensmittelweitergabe" durch die Behörde

Behördenmitarbeiter:innen mit einer Zugangsberechtigung für die Anwendung "Lebensmittelweitergabe" finden diese nach Anmeldung im EDM Portal [\(https://edm.gv.at\)](https://edm.gv.at/) links in der Hauptnavigation unter dem Menüpunkt "Fachanwendungen".

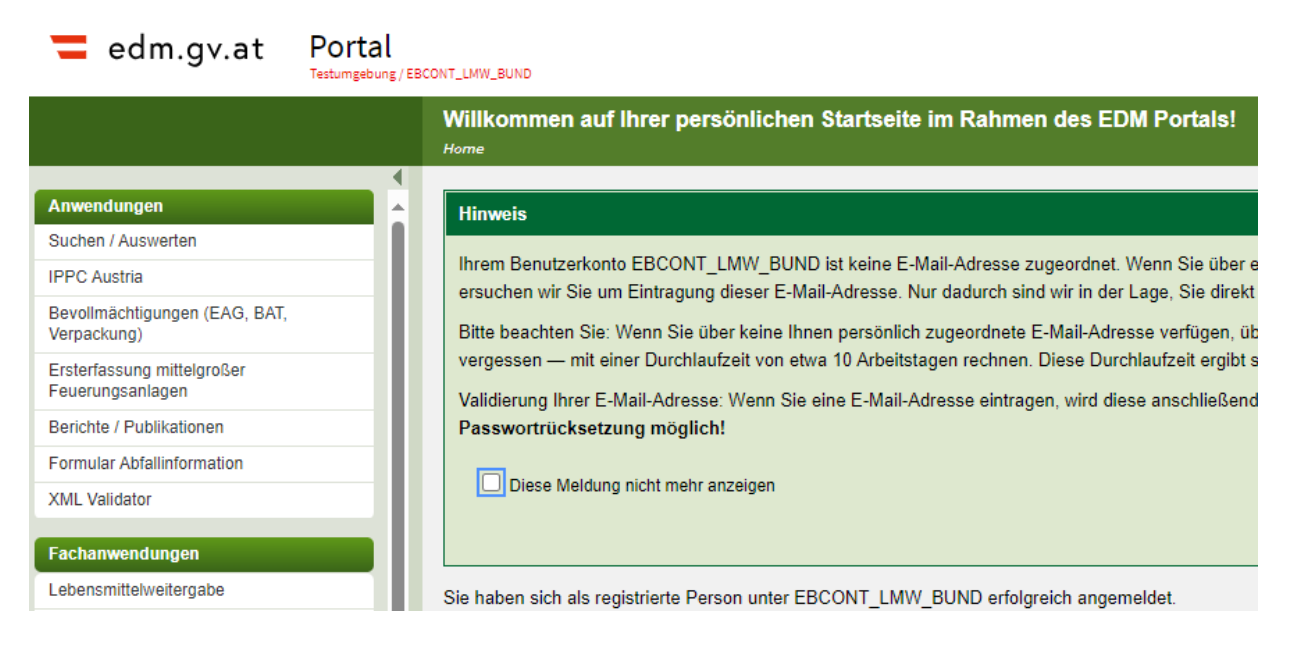

Abbildung 1 Aufruf der Anwendung "Lebensmittelweitergabe" durch die Behörde

#### 4.1.2. Öffentliche Ansicht der Lebensmittelmeldungen

Nach Aufruf der Anwendung "Lebensmittelweitergabe" gelangen Behördenmitarbeiter:innen zur öffentlichen Ansicht der Lebensmittelmeldungen.

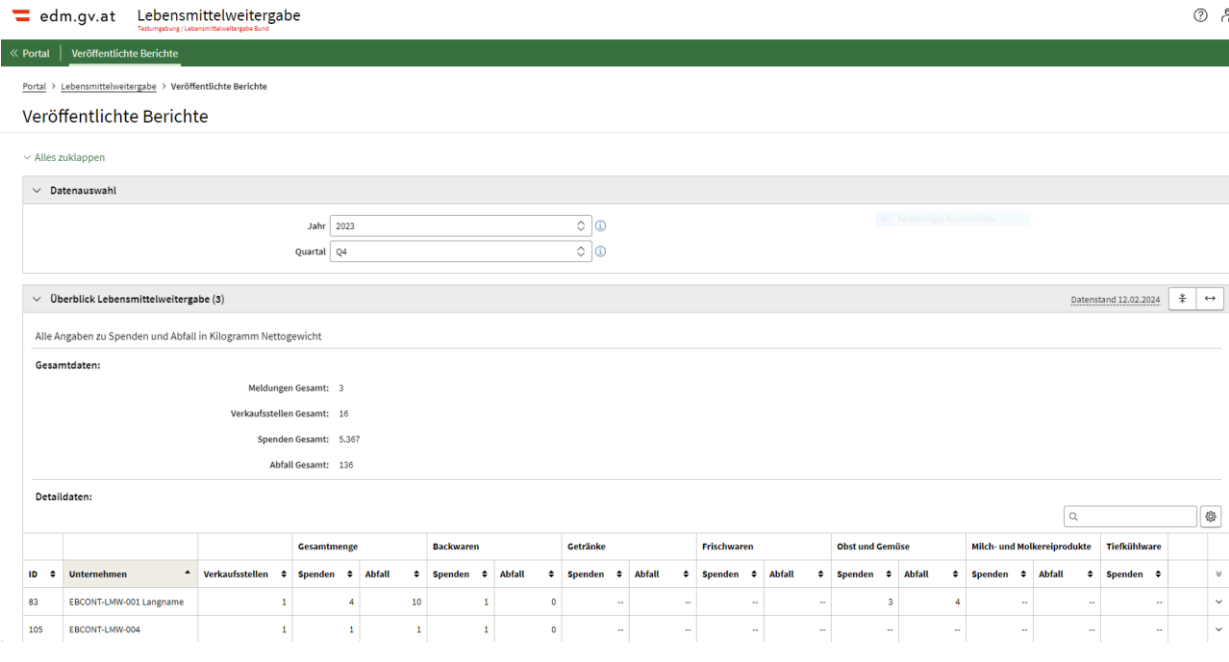

Abbildung 2 öffentliche Ansicht

In der Ansicht "Veröffentlichte Berichte" können in einem Schritt nur Behördenmitarbeiter:innen die durch Meldepflichtige übermittelte Meldungen zur Lebensmittelweitergabe einsehen.

Mit einem Folgerelease werden diese Berichte auch für die interessierte Öffentlichkeit einsehbar sein.

Neben den Unternehmensnamen und Verkaufsstellen werden sowohl die Gesamtmasse an unentgeltlich zum menschlichen Verzehr bzw. als Abfall weitergegeben Lebensmitteln als auch die in einzelnen Warengruppen abgegebenen Massen angezeigt.

Hat sich die/der Meldepflichtige als natürliche Person im EDM registriert und findet sich auch im Unternehmensregister kein Bezug zu einem Unternehmensnamen, wird dies in der Spalte: Unternehmen durch "N/A" (non assigned) angezeigt.

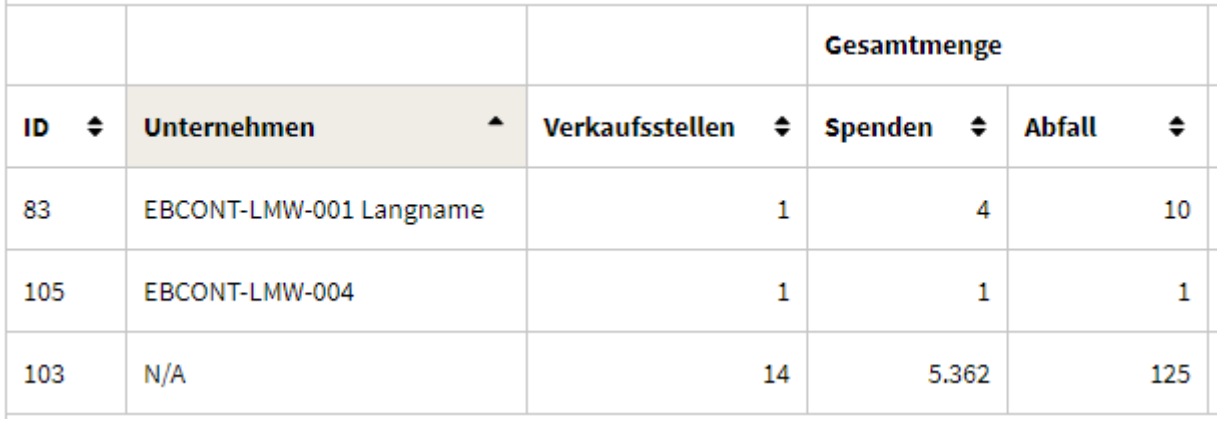

Abbildung 3 "N/A"

Durch Meldepflichtige übermittelte Daten werden für den öffentlichen Bericht jeweils mit dem 12. des zweitfolgenden Monats nach einem Kalenderquartal eingefroren.

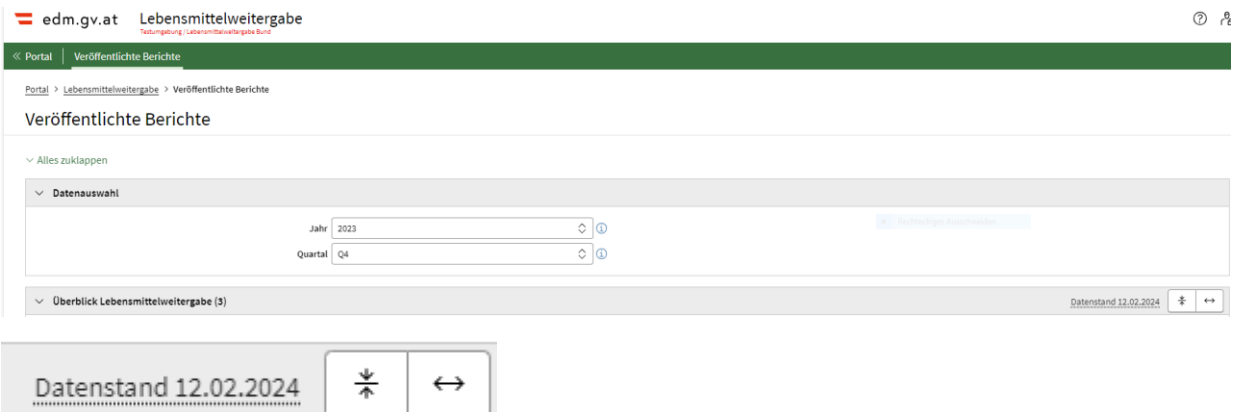

Abbildung 4 Datenstand öffentlicher Bericht

Behördenmitarbeiter:innen können den CSV Export von eingebrachten Meldungen vorerst nur über einen link starten. Mit einem Folgerelease wird diese Möglichkeit des Exports im Rahmen der Behördensichtweise zur Verfügung stehen.

Durch Betätigen des Icons:

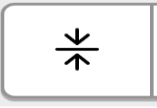

wird die Tabelle entweder in der Standardgröße oder in der Kompaktgröße angezeigt.

Durch Betätigen des Icons:

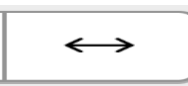

werden alle Spalten der Tabelle oder nur einige angezeigt.

Werden nur einige Spalten angezeigt, können die übrigen Spalten betr. ein Unternehmen mit den folgenden Icons auf-und zugeklappt werden:

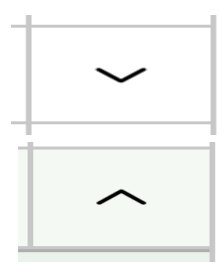

edm.gv.at Lebensmittelweitergabe

```
© டீ
```
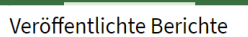

 $\overline{\phantom{x}}$  Portal  $\overline{\phantom{x}}$  Veröffentlichte Berichte

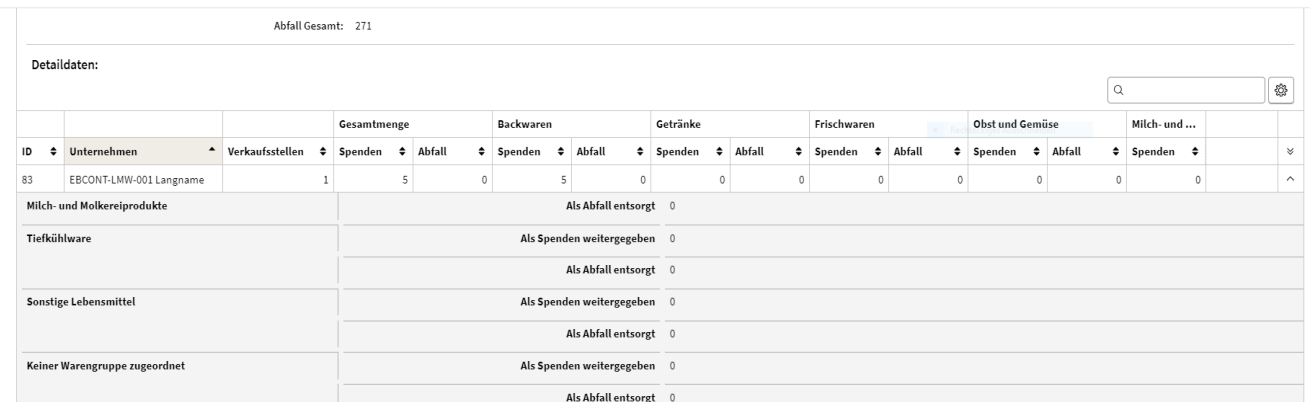

Abbildung 5 Spalten betr. ein Unternehmen ausgeklappt

Die übrigen Spalten betr. alle Unternehmen können mit den folgenden Icons auf-und zugeklappt werden:

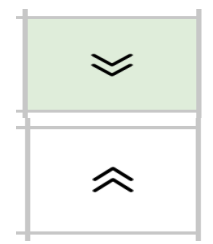

### Weitere Funktionalitäten für die Meldepflichtigen

4.2.1. Übermittlung einer "Nullmeldung"

Hat eine meldepflichtige Person im Meldezeitraum weder Lebensmittel zum menschlichen Verzehr noch als Abfall weitergegeben bzw. wurden in einzelnen Warengruppen keine Lebensmittel abgegeben, kann diesfalls eine Nullmeldung erfolgen.

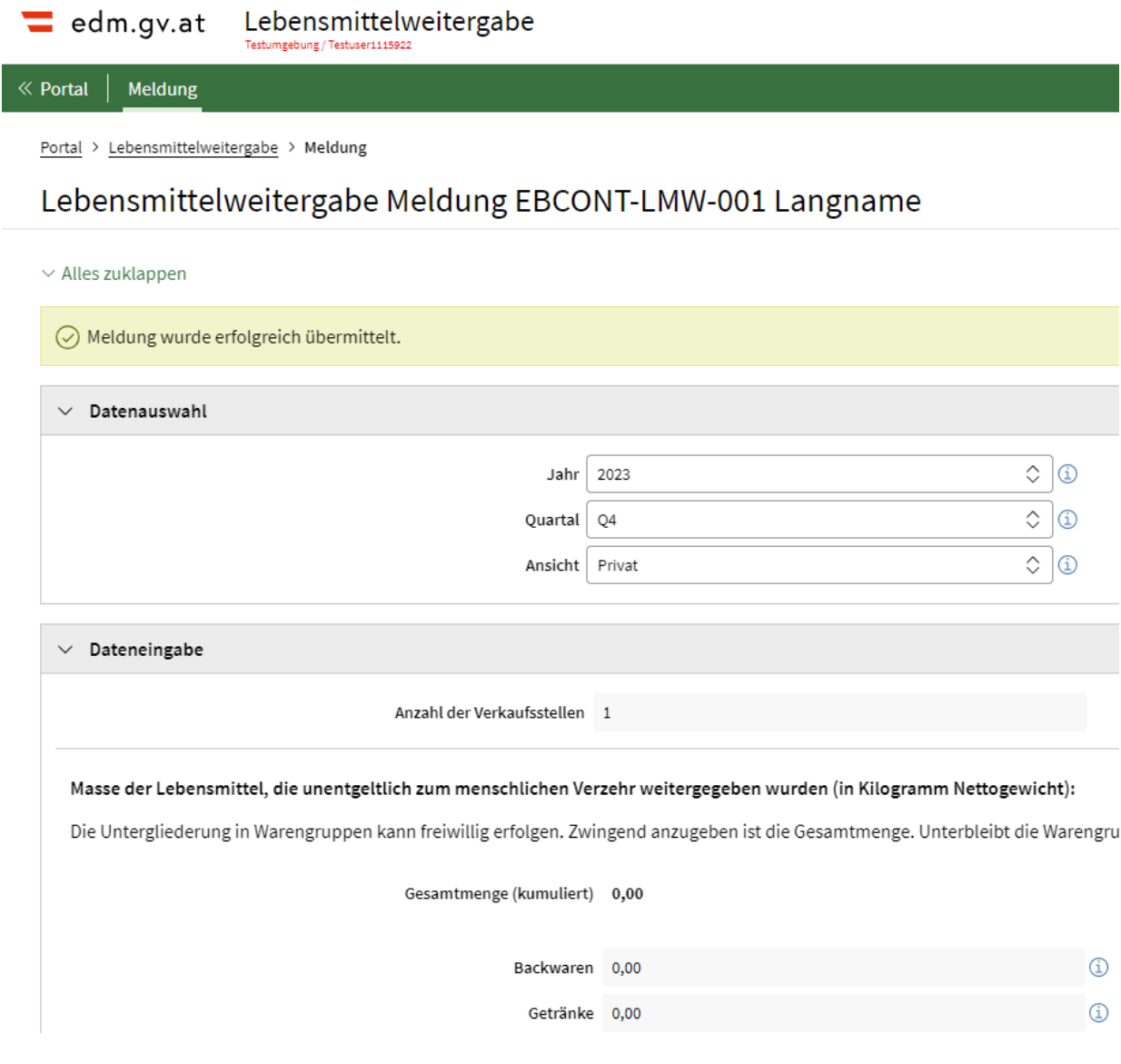

Abbildung 6 Nullmeldung

 $\mathbf{r}$ 

#### 4.2.2. Hinweis im privaten Bereich bei unveröffentlichten Daten

Hat eine meldepflichtige Person eine Änderung betr. die der Behörde zuletzt übermittelten Daten vorgenommen, die geänderten Daten der Behörde jedoch noch nicht übermittelt, wird dies wie folgt in der Ansicht "Privat" angezeigt:

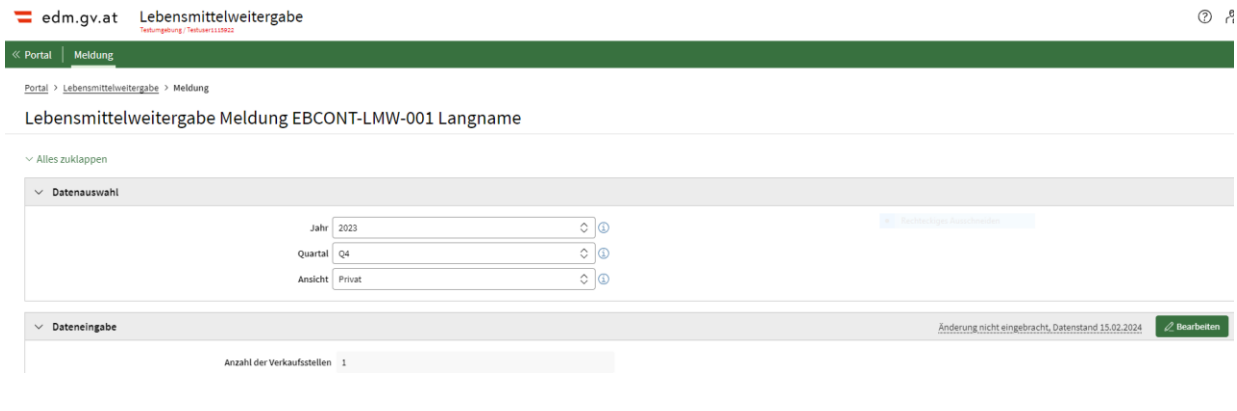

Änderung nicht eingebracht, Datenstand 15.02.2024

 $\mathcal{Q}$  Bearbeiten

Abbildung 7 Datenänderung nicht eingebracht